## **Berechnen Sie die Größe, die für Ihren erweiterten Datenspeicher benötigt wird**

Veröffentlicht: 2023-09-30

Der erweiterte Datenspeicher muss über ausreichend Speicherplatz für die vom ExtraHop-System generierte Datenmenge verfügen. Das folgende Verfahren erklärt, wie Sie ungefähr berechnen können, wie viel freien Speicherplatz Sie für Ihren erweiterten Datenspeicher benötigen.

## **Bevor Sie beginnen**

Machen Sie sich mit ExtraHop vertraut [Datenspeicher-Konzepte](https://docs.extrahop.com/de/9.5/datastore) E.

Im folgenden Beispiel zeigen wir Ihnen, wie Sie die Menge an Speicherplatz berechnen, die für 5-Minuten-Metriken im Wert von 30 Tagen erforderlich ist.

- 1. Loggen Sie sich in das ExtraHop-System ein über https://<extrahop-hostname-or-IPaddress>.
- 2. Klicken Sie auf Systemeinstellungen Symbol, und klicken Sie dann **Gesundheit des Systems**.
- 3. Scrollen Sie nach unten zum Datenfeed Abschnitt.
- 4. In der Lookback-Schätzungen für metrische Daten Diagramm, beachten Sie die Rate und voraussichtlicher Rückblick für jeden Metrik Zyklus (oder Zeitraum), den Sie im externen Datenspeicher speichern möchten. Schätzungen basieren auf Kennzahlen, die während des ausgewählten Zeitintervalls geschrieben wurden.

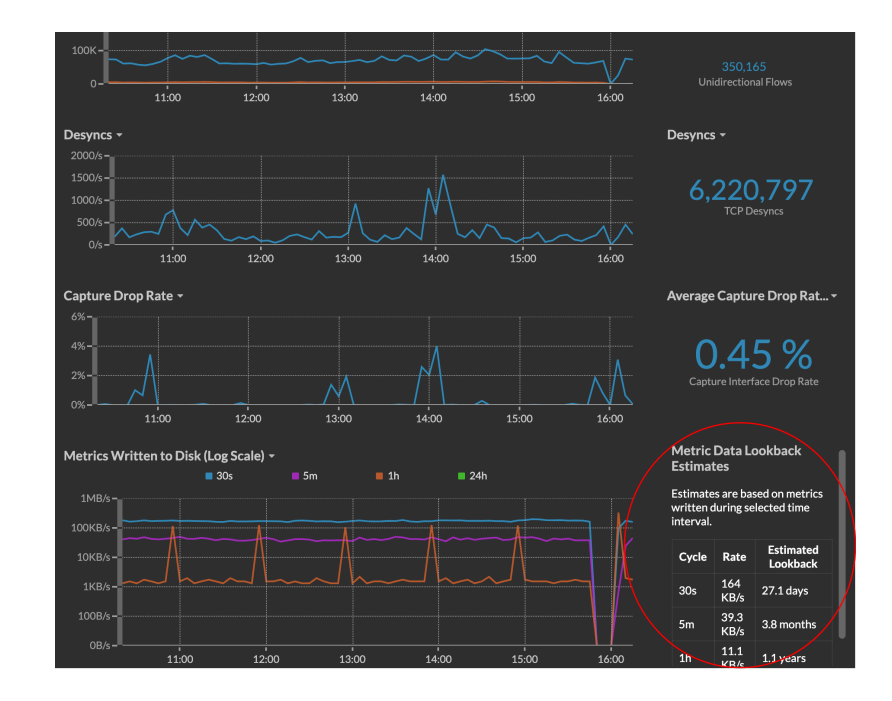

- 5. Berechnen Sie den benötigten Speicherplatz, indem Sie die folgende Formel anwenden:  $\langle$ rate> x <lookback\_time>, und konvertieren Sie dann den Wert in Standardeinheiten. In der obigen Abbildung beträgt die Rate für 5-Minuten-Metriken beispielsweise 39,3 kB/s.
	- 1. Rechnen Sie die Rate von Sekunden nach Tagen um: 39.3 \* 60 (seconds) \* 60  $(\text{minutes}) * 24 (\text{hours}) * 30 (\text{days}) = 101865600 \text{ KB für } 30 \text{ Tage Rückblick.}$
	- 2. Rechnen Sie die Rate von Kilobyte nach Megabyte um: 101865600 / 1024 = 99478 MB für 30 Tage Rückblick.
	- 3. Rechnen Sie die Rate von Megabyte nach Gigabyte um:99478 / 1024 = 97 GB für 30 Tage Rückblick.

Um alle 5-Minuten-Metriken dieses ExtraHop-Systems 30 Tage lang zu speichern, benötigen Sie 97 GB freien Speicherplatz.

## **Nächste Schritte**

[Konfigurieren Sie einen erweiterten CIFS- oder NFS-Datenspeicher .](https://docs.extrahop.com/de/9.5/configure_exds)..